マイページの使い方 (横浜市電子申請・届出システム)

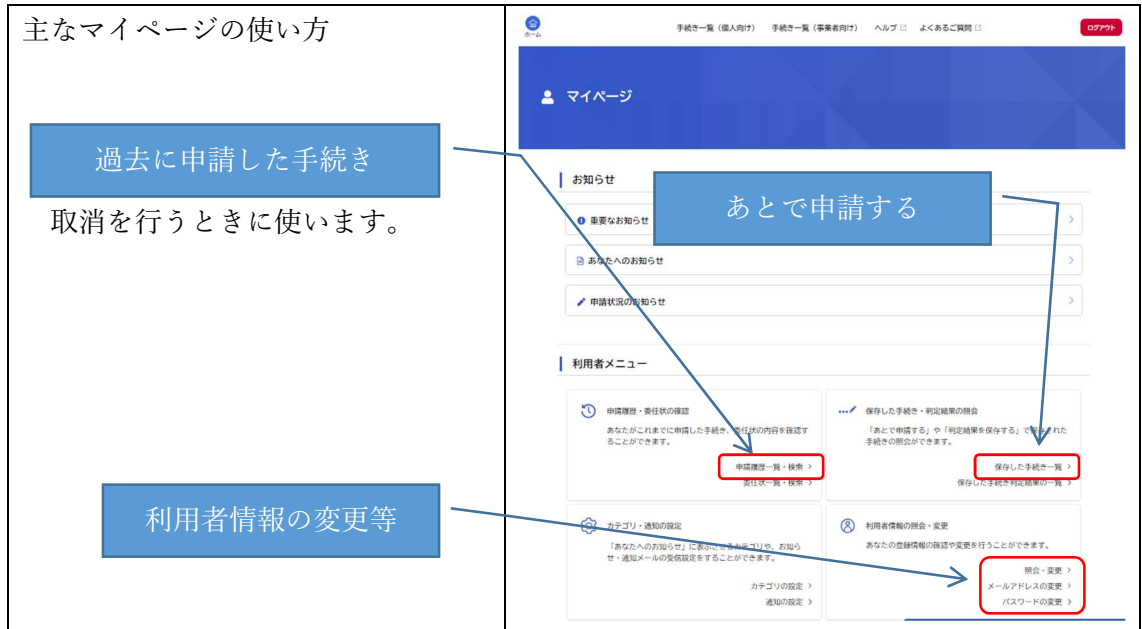

マイページを表示する方法 (横浜市電子申請・届出システム)

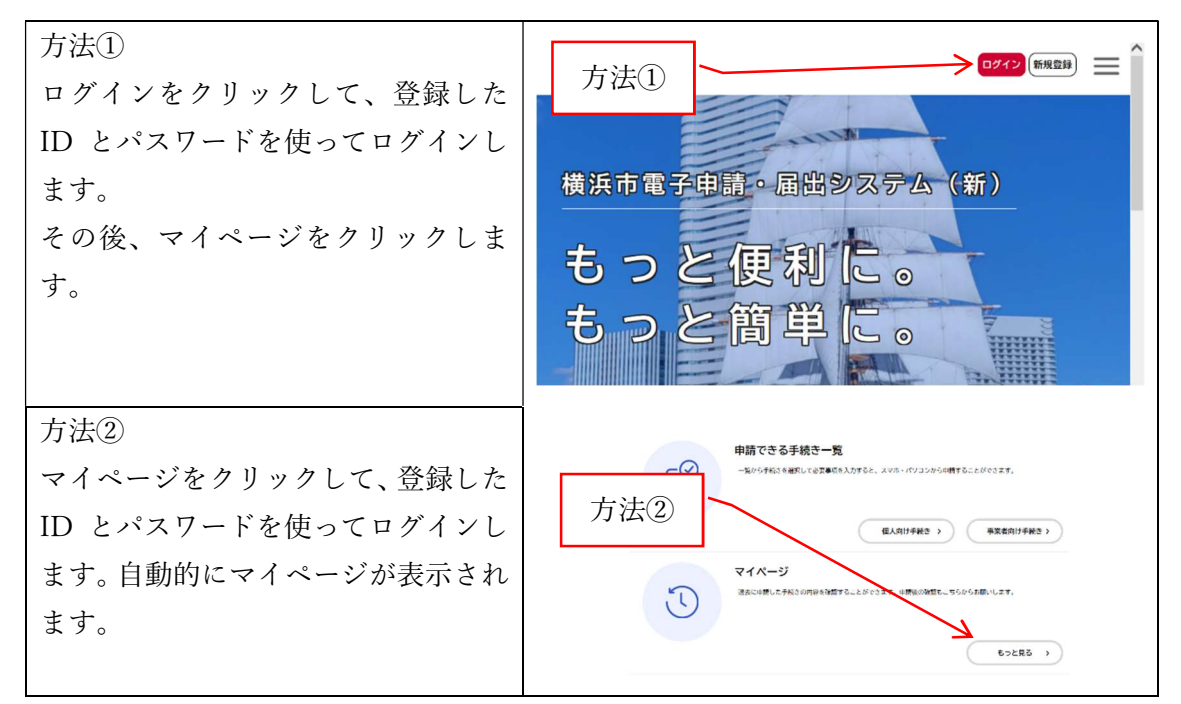

ログイン後は、方法①の部分に表示される ID をクリックしても、表示できます。